# **IN Kentucky Department of** ACT

**College Admissions Exam**

**State Administration**

**Guidance Document**

**with Frequently Asked Questions**

**Spring 2024 Junior Administration**

# **Table of Contents:**

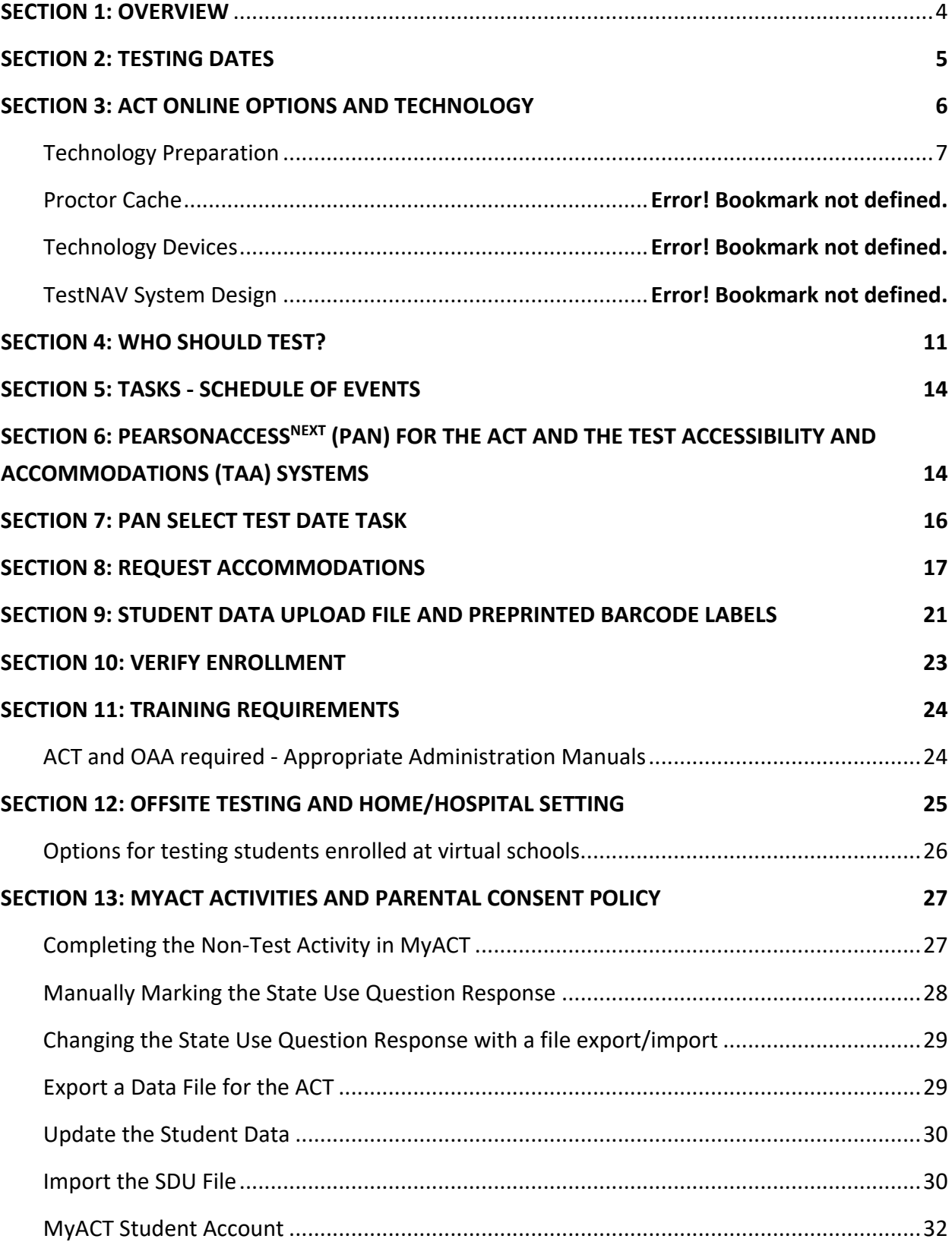

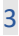

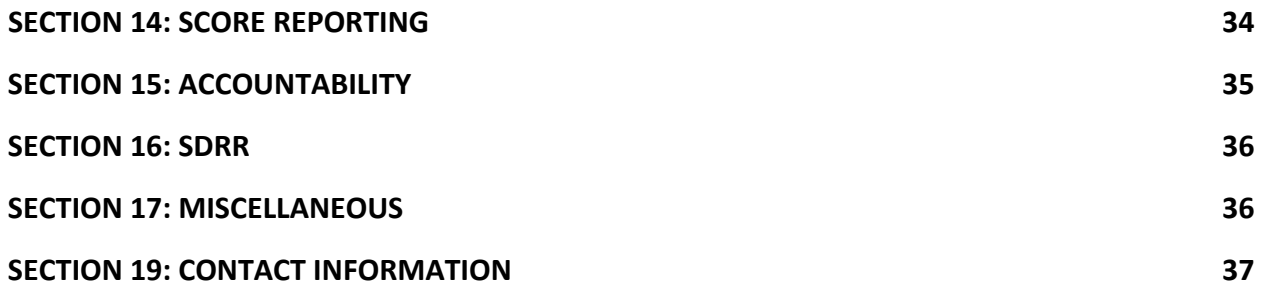

# **SECTION 1: OVERVIEW**

<span id="page-3-0"></span>KRS 158.6453 establishes the inclusion of a college admissions exam within the state testing program. The chosen vendor responsible for providing this exam is ACT. The contractual agreement between the Kentucky Department of Education (KDE) and ACT is operational for the 2023-2024 school year. The primary objective of this college admissions exam, as employed by KDE, is to evaluate students' preparedness for college across core academic subject areas. Attaining specific benchmarks on the ACT is one avenue through which students can exhibit academic readiness, particularly in the Postsecondary Readiness component of the state's high school accountability system.

KDE has partnered with ACT to provide an ACT Spring 2024 State Administration to grade 11 students, plus an optional Fall 2023 State Administration for grade 12 students. The intent of the Commonwealth's legislative and public directive is to lessen the amount of testing done in schools and minimize the possibility of confusion around testing administrations. KDE has worked with ACT to have limits placed on the sale of the ACT college admissions exam for grade 11 and 12 students through the ACT District Testing program. ACT's District Testing program is separate and unique from KDE's state testing program and, at this time, may only be used to administer the ACT to grades 9 and 10 students. Districts and schools will see that the option to enroll grades 11 and 12 students has been eliminated from the district enrollment form for ACT college entrance exam testing, and districts and schools will continue to be responsible for all funding for participation in the ACT District Testing program in the fall of 2023 and/or spring of 2024.

In addition to its state-level application, the state-administered college admissions exam offers multifaceted benefits to students, parents, and educators. Its integration into mandatory state testing eliminates any financial burden on students, allowing them to take the exam without incurring costs. Conducted during the regular school day, the exam's administration ensures equal accessibility for all students. Furthermore, numerous organizations providing merit-based or academic scholarships utilize scores from college admissions exams as a criterion for identifying and awarding financial assistance.

The ACT program is an all-encompassing framework designed to gather and present information about students intending to pursue postsecondary education.

It's imperative to note that the state-funded testing initiative, excluding the writing test, remains distinct from any ACT products that schools or districts may choose to buy. To maintain clarity, all ACT materials utilized in state testing should be kept separate from materials purchased by schools or districts.

For comprehensive Kentucky testing information, ACT has established a dedicated website. This platform includes a comprehensive event schedule, test administration manuals, technical guides, user manuals, instructional videos, and links to pertinent resources like PearsonAccess<sup>next</sup> (PAN) and Test Accessibility and Accommodations (TAA). Access to the Kentucky ACT site is conveniently available through the [KDE website's ACT webpage.](https://www.act.org/content/act/en/products-and-services/state-and-district-solutions/kentucky/the-act.html)

# **SECTION 2: TESTING DATES**

<span id="page-4-0"></span>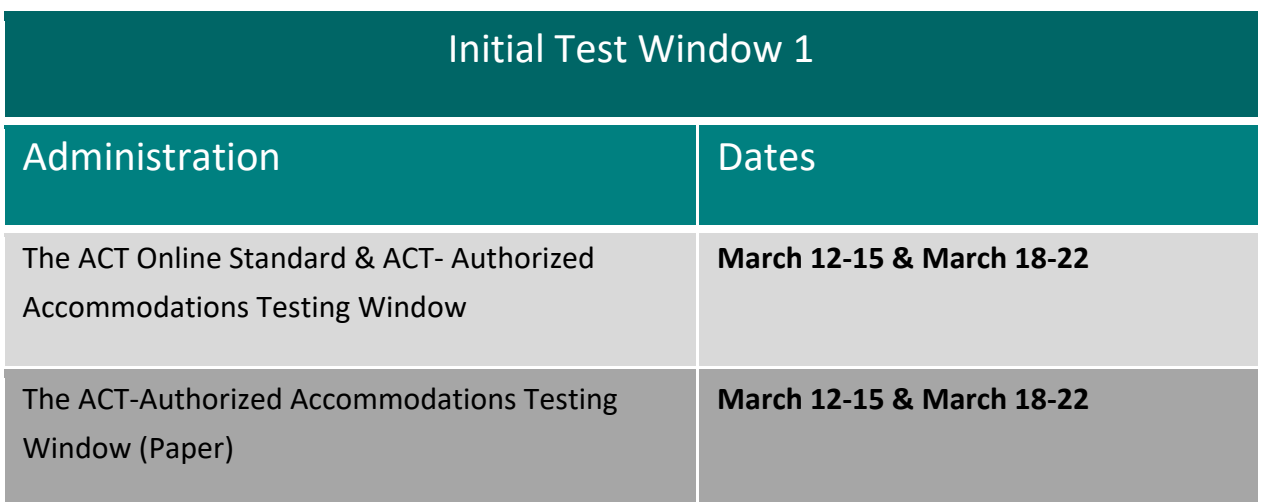

# Makeup Test Window 2

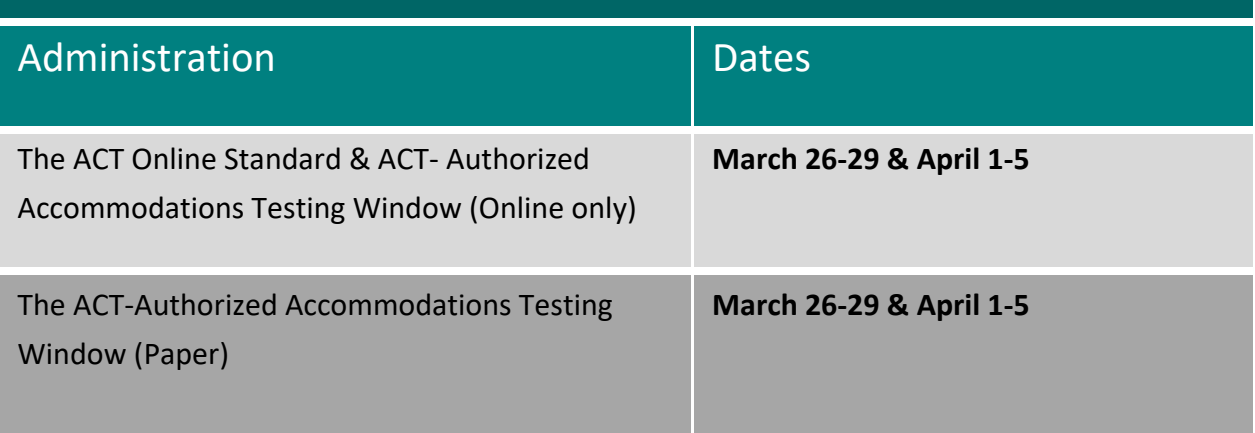

# *Please Note: ACT and the Office of Assessment and Accountability (OAA) have worked to secure an Emergency Test Window 3. OAA will work with districts should a statewide emergency arise.*

<span id="page-5-0"></span>The ACT Online Standard & ACT-Authorized Accommodations Testing Window listed in the table pertains to the dates earmarked for online test administration. This timeframe encompasses the available dates for conducting tests using the ACT online platform and paper testing. A reminder: all spring testing activities will be conducted online, with paper test materials exclusively earmarked for accommodated testing situations without an online equivalent. It's essential to recognize that online testing has nine testing days.

It is crucial to underline that all online testing, including those involving accommodations, must adhere to the specified online window. If a school or district faces online testing challenges due to internet disruptions or inclement weather, please contact [Shara Savage](mailto:shara.savage@education.ky.gov) for alternate contingency plans.

Contained within the [Spring 2024 ACT Schedule of Events](https://content.act.org/kentucky/r/Schedule_of_Events_for_The_ACT_-_Kentucky_-_Spring) are comprehensive outlines of tasks to be accomplished during each testing window throughout the administration cycle. It's important to note that the specific tasks will differ based on whether the administration type being managed is online or accommodations necessitating paper-based materials. Alongside the Spring 2024 schedule of events, we strongly recommend downloading and utilizing the [ACT](https://www.act.org/content/dam/act/secured/documents/ACT-State-Testing-Coord-Checklist.pdf)  [Interactive Checklist.](https://www.act.org/content/dam/act/secured/documents/ACT-State-Testing-Coord-Checklist.pdf) This tool is invaluable for District Assessment Coordinators (DACs) and Building Assessment Coordinators (BACs) as they navigate the testing cycle. A prime example is that the timeframes for creating test sessions differ between the various test windows. This document significantly contributes to the smooth execution of the administration process. DACs and BACs are advised to download or save the link to this indispensable document.

# **SECTION 3: ACT ONLINE OPTIONS and TECHNOLOGY**

The administration of ACT Junior testing is exclusively conducted online. Paper testing will only be accessible for students who need accommodations that do not have an equivalent online version, encompassing cases like Non-College Reportable (NCR) accommodations. Specific approved accommodations traditionally require paper testing and have corresponding online equivalents with differing formats. For instance, a Human Reader accommodation transitions to Text-to-Speech for online administration. The specific accommodation that appears in TAA may convert to an online equivalent in PAN if the student is set for online delivery format. The shift

to online testing, including the Kentucky Summative Assessment (KSA), aligns to prepare students for the world beyond high school. Notably, accommodations like a human reader will not be applicable after a student's graduation. Hence, it is imperative to equip students for life post-high school. To this end, KDE encourages schools to update students' Individualized Education Programs (IEPs) to incorporate text-to-speech accommodations and seamlessly integrate them into routine instruction.

**Important Note:** All students will be initially loaded into the ACT PearsonAccessnext (PAN) system as online testers. The system automatically switches the student's delivery format to paper if the accommodation necessitates paper-based testing. Test Coordinators (TCs) need not manually alter delivery formats for any students except NCR students.

#### **Testing Windows and Technology Preparation**

While KDE maintains the terminology of "initial," "makeup," and "emergency" testing windows, ACT refers to them as "test window 1" and "test window 2." It is anticipated that KDE's Test Window 1 will serve as the primary initial testing period.

#### **Technical Preparations**

Before conducting online testing, ACT recommends that technical staff review the technical requirements to ensure that the equipment for online administration meets all criteria. Detailed technical requirements and information are available in the [ACT Technical Guide for](https://www.act.org/content/dam/act/unsecured/documents/TechnicalGuidefortheACTTakenOnline.pdf)  [Online Testing,](https://www.act.org/content/dam/act/unsecured/documents/TechnicalGuidefortheACTTakenOnline.pdf) accessible in the Configuration section on the [ACT-hosted website.](https://www.act.org/content/act/en/products-and-services/state-and-district-solutions/kentucky/the-act.html#step2)

#### **Proctor Cache**

Proctor caching is no longer required and is no longer recommended to be used. Pearson (TestNav Systems) are advising to discontinue the use of proctor caching. Proctor caching was created to help reduce item load times over the internet. However, with advances in network technology and Kentucky's substantial per-student bandwidth and reliable internet service provider uptime, KDE noticed more than adequate performance related to the ACT test items' load times, making the use of proctor caching unnecessary.

#### **Technology Devices**

To ensure a seamless test experience and valid college reportable scores, the following points address the usage of touchscreen technology for ACT online testing:

1. Apple iPads are permitted for online testing windows.

- 2. Sty-li (styluses) used for the Apple® iPad® are approved for online testing.
- 3. Chromebooks with touchscreens are allowed for online testing. The touchscreens can be in active mode during the test.
- 4. Convertible Chromebook models with touchscreens are acceptable, provided the keyboard remains attached throughout the testing. Touchscreens can be active during the test.
- 5. Convertible Chromebook Tablets operating in tablet mode are currently not allowed.

Students testing with standard time will be authorized to utilize touchscreen devices, including iPads and Chromebooks. Students utilizing ACT-authorized accommodations of any kind will be required to adhere to the standard supported device requirements. Students testing with ACTauthorized accommodations will not be permitted to utilize a touchscreen device as ACT does not have the appropriate user experience and validity evidence to offer touchscreen testing. Please ensure technical staff review the standard minimum software requirements.

IMPORTANT: Linux devices are not supported at this time. An examinee's score will be canceled if a Linux device is used for testing.

#### **Allegation Alert: Electronic Devices**

A strict policy is in place to maintain the integrity of the examination process. Examinees are prohibited from using cell phones, smart watches, fitness bands, media players, or other electronic devices during the test, including break times. All devices must be fully powered off and discreetly stored out of arm's length.

Should an examinee access a device or if a device activates after being stowed, the examinee will be dismissed from the examination. Staff is required to:

- Maintain diligent observation for any unauthorized behavior during the test and breaks.
- Vigorously enforce the immediate dismissal of any examinee involved in prohibited behavior.
- Display clear and conspicuous posters indicating the prohibition of devices at prominent locations.

**Important Note**: Please ensure staff refrain from collecting cell phones or electronic devices from examinees. Examinees are responsible for their own devices. An exception applies in cases where an examiner has been granted permission to use a cell phone due to a medical device

requirement. In such cases, the cell phone must be held by the room supervisor or proctor during the test and should only be utilized for its medical purpose under the direct supervision of testing staff.

Moreover, the staff themselves should refrain from using cell phones or electronic devices while present in the test room. If staff members need cell phones in the room, these devices should be silent or turned off.

#### **Online Practice and TestNAV System Familiarity**

The transition to online testing necessitates students engaging in thorough practice sessions utilizing online practice tests. Becoming well-acquainted with the testing platform format is vital for optimal performance. The images below offer examples of why familiarity with the platform benefits students.

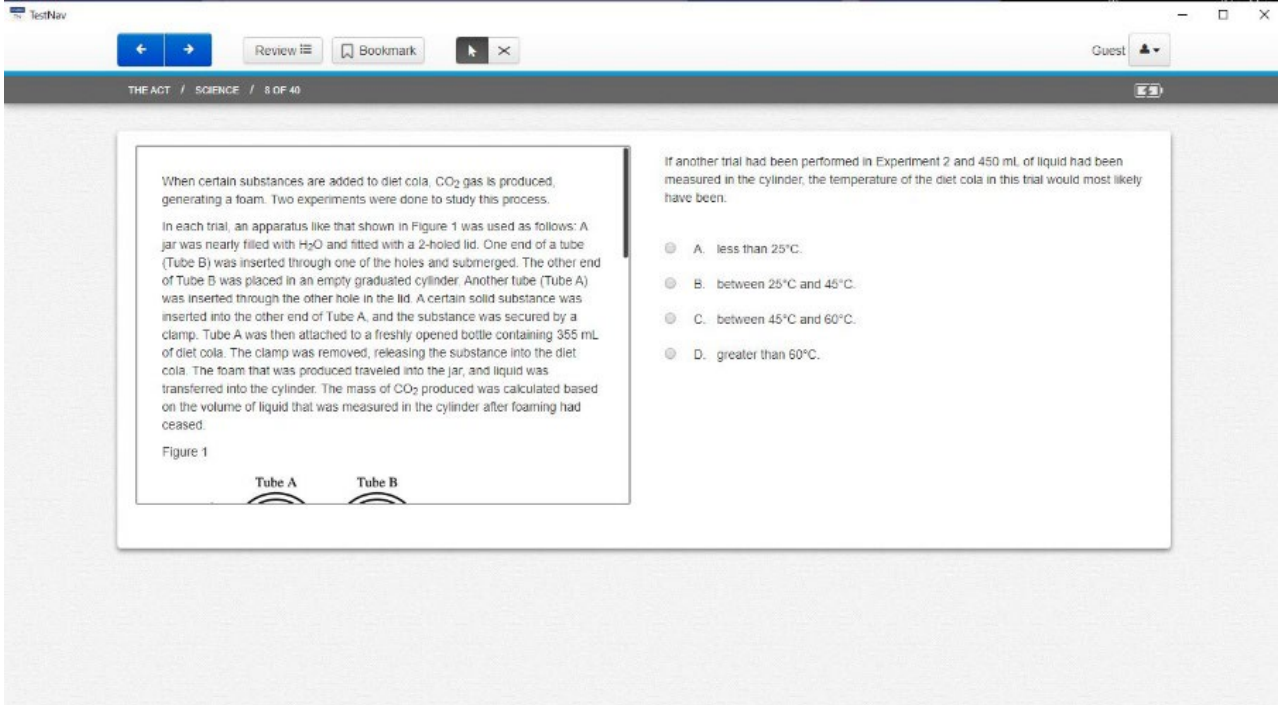

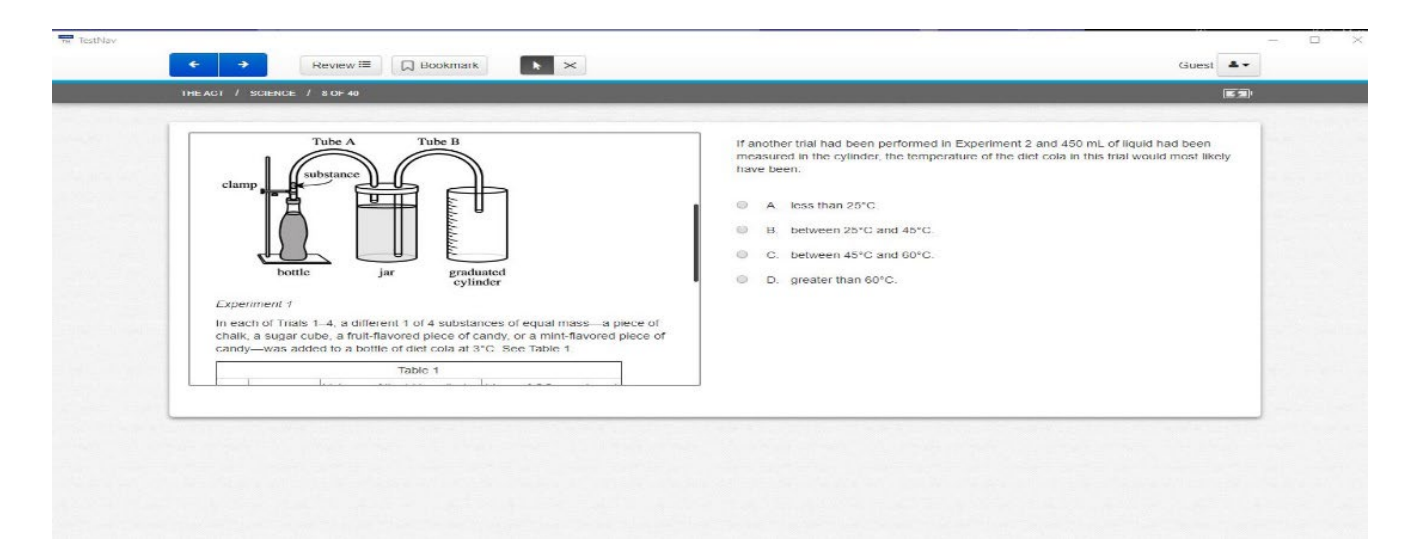

In the example provided, students must scroll down to access the entire passage, ensuring accurate responses to associated questions. The passages, sometimes accompanied by graphics, charts, and tables, are contained within scrollable boxes. This consistent presentation is maintained across all online testing devices, regardless of configuration. The use of this format stems from the need for uniformity across various devices permitted for testing. This scrollable format is indispensable even on smaller devices like Chromebooks, where screen size and resolution limit the readable type and graphics. For instance, a science passage featuring text, graphics, and tables cannot be fully displayed at a legible size on a compact Chromebook screen. The scrollable box serves as the solution. This design feature is also mirrored in the KSA testing. To ensure readiness, we recommend all students practice utilizing the online formats through the ACT Practice Test available within TestNav. Therefore, a best practice would be that all students should practice the online formats in the [ACT Practice Test within TestNav.](https://tn.actonline.act.org/client/index.html)

#### **Are schools required to administer the ACT online?**

Yes, it is required to test online. All testing for the spring will be online. Paper test materials will be available for accommodated testing with no online equivalent.

## **If students were absent for the initial test date, should they be tested online in the initial online test window?**

Juniors are required to test; if a student misses the initial test day and wants to test, students can be tested on any online testing day, either test online window 1 or test online window 2.

# **Are students allowed to use handheld calculators on the mathematics test portion of the ACT taken online?**

Yes, provided the calculators are not on ACT's prohibited list. Students may also use the embedded DESMOS graphing calculator in TestNav. See ACT's [Calculator Policy.](https://www.act.org/content/dam/act/unsecured/documents/ACT-calculator-policy.pdf) This policy differs from KSA testing.

#### **Does KDE require proctor caching?**

No. Proctor caching is no longer required and is no longer recommended to be used. Pearson (TestNav Systems) is advising to discontinue the use of proctor caching.

[Technical Guide for Online Testing](https://www.act.org/content/dam/act/unsecured/documents/TechnicalGuidefortheACTTakenOnline.pdf)

#### **Support Contacts:**

PearsonAccess<sup>next</sup>

PearsonAccess<sup>next</sup> [Mock Administration \(training site\)](https://training.testadmin.act.org/)

# **SECTION 4: WHO SHOULD TEST?**

<span id="page-10-0"></span>In accordance with Kentucky state law, all public school students in Grade 11 must participate in the ACT. This requirement encompasses various scenarios, including students who have previously taken the national ACT, those who transfer in after the initial test day but before the conclusion of test window 2, students retained in grade 11, foreign exchange students in grade 11, and participants of the Early Graduate Pathway (EGP) Program. Accommodated students must be enrolled, with an exception to the deadline request form submitted before March 8, to be eligible for testing.

#### **EGP Program and Testing**

It's important to reiterate that students in the Early Graduate Pathway (EGP) have the opportunity to participate in the state administration of the ACT once, either in grade 10 or 11. This policy for EGP students remains unchanged. While all students, including EGP students, participate in the state-funded ACT administration once in high school, the EGP students can choose the administration they wish to partake in. (The only exception lies with students who repeat grade 11, similar to how students who repeat grade 3 retake the KSA grade 3 reading and mathematics tests.)

The unique senior administration conducted in the fall of 2023 was an additional opportunity tailored for seniors. However, this was also extended to EGP students who opted to use it as their one-time ACT opportunity. This included EGP students enrolled in either grade 10 or 11. EGP students who elected to take the ACT alongside seniors in the fall are not eligible to participate in the state administration of the ACT for juniors in the spring of 2024.

#### **Exemptions from ACT Testing**

Certain categories of students are exempted from the state administration of the ACT:

- Students taking the Alternate Assessment will complete the Transition Attainment Record (TAR) instead.
- First Year English Learners (ELs) are not mandated to participate in the ACT. However, if these students plan to pursue higher education, they may opt to take the exam, serving as an opportunity to demonstrate academic readiness for the Postsecondary Readiness indicator.
- Homebound or hospitalized students might not necessarily be exempt from testing; the approach taken will be determined by the student's medical condition or disability.
- A student achieving a perfect ACT score of 36 on a National ACT Exam is also exempt from the state administration.

#### **Are foreign exchange students required to take the ACT?**

Yes, per the Every Student Succeeds Act (ESSA), foreign exchange students in grade 11 should participate in the ACT's state administration.

# **Last year, a student was in grade 10 and did not take the ACT. The student has earned enough credit recovery credits to be classified as a senior. Does the student take the ACT?**

No, if the student is enrolled as a senior, the student should not take the ACT Junior Administration. Unfortunately, the student missed his/her opportunity.

# **A student in the EGP was in grade 10 last year and took the ACT. The student is now a junior. Should the student take the state administration of the ACT?**

No, students in EGP may take the state administration of the ACT one time during high school.

# **If an EGP student took the ACT as a sophomore but has since dropped out of the pathway? Would the student take the ACT as a junior?**

No, students in the EGP may take the state administration of the ACT one time during high school.

**A child/student took a national administration of the ACT and received a perfect score of 36. Does the child/student have to take the state administration of the ACT?**

No, students who have received a perfect score of 36 on a National ACT Exam are not expected to take the test.

# **A student transferred/enrolled after the initial test day but before the last makeup test day and did not take the ACT at the previous school. Does that student need to test?**

Yes, if the student enrolls prior to the deadline to submit an enrollment request (see Schedule of Events) and is classified as grade 11 in Infinite Campus (IC) by March 7 to test in the initial test window and March 29 to test in the makeup window.

#### **Do students expelled with services received still have to take the ACT?**

Yes, students who receive educational services should also participate in state-required assessments, including the ACT. If necessary, the student may test offsite (see the offsite section of the [Test Coordinator Information Manual](http://www.act.org/content/dam/act/secured/documents/pdfs/state-district-test-coordinator-paper-test.pdf) Page#11.) For unique circumstances, contact [Shara Savage](mailto:shara.savage@education.ky.gov) at KDE.

#### **Do first-year English Learner (EL) students test?**

First-year EL students are not required to participate in the ACT. If these students plan to enroll in college, which might be their only opportunity to take the ACT at no cost to them, they may take the exam. If they choose to participate and meet KDE benchmarks, their score can be used to meet the academic component of the Postsecondary Readiness Indicator in Kentucky's accountability system. If they do not meet the CPE benchmarks, the scores will not be used in Kentucky's accountability system. The student can choose another option to demonstrate academic readiness.

# **SECTION 5: TASKS - SCHEDULE OF EVENTS**

<span id="page-13-0"></span>The ACT Schedule of Events outlines the various tasks that must be completed during the testing cycle. Tasks will vary depending on which type of administration is being managed (standard time/accommodated online or accommodated paper).

#### [Schedule of Events](https://content.act.org/kentucky/r/Schedule_of_Events_for_The_ACT_-_Kentucky_-_Spring)

ACT and KDE have partnered to offer office hours beginning in November through the Spring 2024 administration. KDE will provide reminders on specific hours in upcoming DAC communications.

ACT Office Hours: (All times listed below are Eastern Standard Time)

[Wednesday, December 13, 2023, 11:00 AM – 12:00 PM ET](https://teams.microsoft.com/l/meetup-join/19%3ameeting_ZjRlZWNiODctZjQ2Mi00NmY4LTlmMWEtYzRiODFhMGNlNzZk%40thread.v2/0?context=%7b%22Tid%22%3a%2265cb0346-9d88-41d9-8ca6-f72047670d0f%22%2c%22Oid%22%3a%225864effb-34b6-43b6-93ae-02cd852329c2%22%7d)

[Wednesday, January 10, 2024, 11:00 AM – 12:00 PM ET](https://teams.microsoft.com/l/meetup-join/19%3ameeting_MTMzZDM1M2MtMzRlOS00NDY2LWIwNGEtMDcyZDY4YzllNWU5%40thread.v2/0?context=%7b%22Tid%22%3a%2265cb0346-9d88-41d9-8ca6-f72047670d0f%22%2c%22Oid%22%3a%225864effb-34b6-43b6-93ae-02cd852329c2%22%7d)

[Wednesday, February 21, 2024, 11:00 AM – 12:00 PM ET](https://teams.microsoft.com/l/meetup-join/19%3ameeting_YjdiZGJjNzgtNDdhZi00NjU5LWFmNDQtMjQwZTA0YTViZDdk%40thread.v2/0?context=%7b%22Tid%22%3a%2265cb0346-9d88-41d9-8ca6-f72047670d0f%22%2c%22Oid%22%3a%225864effb-34b6-43b6-93ae-02cd852329c2%22%7d)

[Wednesday, March 6, 2024, 11:00 AM – 12:00 PM ET](https://teams.microsoft.com/l/meetup-join/19%3ameeting_OGNiNDU4ZDItMDUxNi00OGUwLWEyZGItMTlkYjM4ZTc3Yzk2%40thread.v2/0?context=%7b%22Tid%22%3a%2265cb0346-9d88-41d9-8ca6-f72047670d0f%22%2c%22Oid%22%3a%225864effb-34b6-43b6-93ae-02cd852329c2%22%7d)

[Wednesday, March 20, 2024, 11:00 AM – 12:00 PM ET](https://teams.microsoft.com/l/meetup-join/19%3ameeting_OTM5MDBhZTItYWM5My00YTMxLWJkMTgtYzg0ODBkZjY2OTE4%40thread.v2/0?context=%7b%22Tid%22%3a%2265cb0346-9d88-41d9-8ca6-f72047670d0f%22%2c%22Oid%22%3a%225864effb-34b6-43b6-93ae-02cd852329c2%22%7d)

# <span id="page-13-1"></span>**SECTION 6: PEARSONACCESSnext (PAN) FOR ACT and THE TEST ACCESSIBILITY and ACCOMMODATIONS (TAA) SYSTEMS**

PAN is used to manage user accounts and contacts, select test dates, verify enrollment, order materials, manage examinee information, manage online test sessions, and run reports. [TAA](https://success.act.org/s/) is the system used to request accommodations EL supports and submit accompanying documentation.

#### **How is a new user account set up in PAN for the ACT?**

DACs should contact **Shara Savage** by email or phone at (502) 564-4394. BACs should contact the DAC to request an account.

#### **If access to an account in PAN for ACT is denied, what are the steps to correct the issue?**

First, ensure the correct URL address is used: [https://testadmin.act.org/customer/index.action.](https://testadmin.act.org/customer/index.action) If the URL address is correct, try clicking "Forgot Username" or "Forgot Password," whichever applies. If those steps do not lead to access, contact ACT Customer Support at ACT General: 800.553.6244, ext. 2800.

#### **How is the Trusted Agent assigned in the [ACT Success Site?](https://success.act.org/s/)**

The Trusted Agent manages user access to ACT's Test Accommodations and Accessibility (TAA) and Online Reporting systems. There are two ways for Trusted Agents to be assigned.

- 1. A Trusted Agent for the district can approve the access request. The Trusted Agent could be the District Superintendent or District Test Coordinator (DAC).
- 2. Request a Trusted Agent code through ACT, which must be used when establishing a Trusted Agent account, to be emailed to the District Superintendent. Even though the Superintendent must receive the code, she/he is not the individual who must establish the Trusted Agent account.

ACT encourages district staff to discuss who is best suited to serve in the Trusted Agent role. If the district needs the Trusted Agent access code resent, please contact Shara [Savage.](mailto:shara.savage@education.ky.gov)

# **How is a Test Accommodations Coordinator (TAC) assigned access to the Test Accessibility and Accommodations (TAA) system?**

The Trusted Agent can invite the TAC to access the TAA system, or the TAC can request access and role permissions through the TAA system. If the TAC requests access, a notification is sent to the Trusted Agent requesting the TAC approval. If a Trusted Agent disapproves of a TAC, the TAC will not receive access. Please see the TAA [User Guide](https://www.act.org/content/dam/act/unsecured/documents/user-guide-test-accessibility-and-accommodations.pdf) for directions.

#### **How is a Test Coordinator changed in PAN?**

This should be completed by the District Test Coordinator (DAC). Please see the [Directions for changing a Test Coordinator](http://forms.act.org/acttraining/assets/pearsonaccessnext/act-manage-contacts-state-and-district/) for assistance.

# **SECTION 7: PAN SELECT TEST DATE TASK**

<span id="page-15-0"></span>The completion of the *Select Test Date Task* in PAN is a required requirement. This task holds significant importance as it serves to verify essential information for the school. By submitting test date information, the school will confirm the following details: the Initial Standard Test Date, the Initial Accommodations Test Window Start Date, the materials receipt date, or provide a valid reason if the school will not be participating. The deadline to complete this task is Dec. 8.

#### **Key Steps and Important Details**

- For the paper standard time test date, kindly select "N/A." For paper accommodations, choose a suitable test window start date and an appropriate online test window start date.
- It's paramount to note that not completing this step could result in the school being marked as not testing. Consequently, the school might cease to receive administrative communications from ACT during the spring administration cycle.

#### **Special Considerations for Alternative Schools**

For alternative schools conducting on-site testing, participation should be indicated by selecting a relevant test date. In scenarios where scores are to be reported to the A1 school, students should be added to the A1 school in PAN. These students can then test offsite at the alternative school. Alternatively, for alternative schools where testing is improbable, indicating nonparticipation while providing a valid reason is necessary. In this case, enrolled students will not receive testing materials.

Diligence in adhering to these guidelines ensures a streamlined testing process and effective communication with ACT.

#### Top of Form

#### **Should a paper standard-time test date and an online test date be selected?**

No, schools should select N/A for the paper standard-time test date. You will need to select a paper accommodations test date and an online test date.

#### **Will the student roster be available in PAN when selecting test dates?**

No. Students will be loaded on Jan. 10, 2024.

#### **How should alternative schools complete the select test date task?**

- Alternative schools need to select test dates only if the scores of the students who test there will be reported to the alternative school. If all scores will be reported to home schools, the alternative school should indicate they are not testing. If students are enrolled after the verified enrollment deadline, students can be added to online test sessions and tested online.
- Alternative schools whose students will likely not test (for example, some psychiatric units) should indicate that they do not participate and provide the reason. Students enrolled at this school will not receive materials.

# **SECTION 8: REQUEST ACCOMMODATIONS**

<span id="page-16-0"></span>ACT strives to ensure equitable access to the exam by offering suitable accommodations based on the examinee's diagnosis and individual needs. Students have the option to test using ACTauthorized accommodations, English Learner (EL) supports, or non-college reportable (NCR) accommodations. The ACT Accommodations team will automatically facilitate ordering ACTauthorized materials, provided submission deadlines are met. For NCR materials, an additional order must be placed through PAN. For further details, contact ACT Accommodations at [ACTStateAccoms@ACT.org](mailto:ACTStateAccoms@ACT.org) or 800-553-6244 x 1788.

New for the 2023-2024 school year and beyond the consent to release form seen below for accommodations is no longer required or recommended.

KDE has reviewed the document and the policy requiring the form. We have determined that the form is not required. *Please Note: ACT documentation will still ask if the form has been completed.*

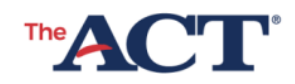

**ENGLISH** 

# **CONSENT TO RELEASE INFORMATION TO ACT Examinee TAA Information**

SCHOOL OFFICIALS: Print this document, have it signed, and keep on file for one year as a record of your administration. Delete this statement before printing.

Print the examinee's first and last name.

**Examinee First Name** 

**Examinee Last Name** 

## **Parent/Guardian/Student Consent**

I authorize the release of documents or other information related to requesting accommodations or English learner (EL) supports to ACT by school officials, physicians, or other having such information, as requested by ACT

#### **Accommodations Reconsideration and Qualified Exceptions**

If the request for accommodations is denied and possess supplementary documentation, the TAC can request a **reconsideration** within the timeframe specified in the Schedule of Events. Reconsideration can be requested as soon as the notification is received that a request has been denied. Reconsideration is used when a denial letter is received for the following reasons:

- Expired documentation
- Denied
- Changes in Accommodations

**Qualified exceptions** to the deadline are applicable to scenarios where requests couldn't be submitted by the original deadline. This includes requests for newly enrolled students or students whose accommodations status has changed since the initial deadline. However, it's vital to note that missing the initial deadline does not qualify for an exception. It's a requirement that all accommodations requests are submitted by the original deadline.

#### **Urgent Alert Regarding Accommodation Deadline**

The period from Nov. 13, 2023, to Jan. 19, 2024, marks the window during which schools can request accommodations for the spring administration. Both ACT and OAA strongly encourage schools and districts to submit accommodation requests via the TAA system before the winter break. This approach ensures ample time for testing staff to provide any supplementary information and documentation required to secure authorized accommodations and supports. Please remember that the deadline to accomplish this task is Jan. 19, 2024.

#### **Timely Submission is Key**

It's important to emphasize that waiting until the deadline to request accommodations may lead to students not being approved for the desired accommodations. If a school misses the deadline, the student's accommodations request will be denied.

#### **Failure to Request Accommodations**

It's crucial to understand that if a school neglects to request accommodations for a student, this constitutes a potential allegation. The DAC should enter the allegation into the online KDE[/CAVEON Core reporting system.](https://core.caveon.com/)

**English Learner supports do not carry over and must be requested again, unlike approved accommodations, which can be reassigned to a new test administration. For more information on EL Supports, please visit** the [ACT Test Accessibility and Accommodations](https://www.act.org/content/dam/act/unsecured/documents/user-guide-test-accessibility-and-accommodations.pdf)  [System \(TAA\) User Guide,](https://www.act.org/content/dam/act/unsecured/documents/user-guide-test-accessibility-and-accommodations.pdf) page 12, [Accessibility Supports Guide for the ACT](https://content.act.org/kentucky/r/Accessibility_Supports_Guide_for_the_ACT_-_State_and_District_Testing) and the [ACT](https://success.act.org/s/article/Applying-for-English-Learner-Supports-on-the-ACT)  [Knowledge Hub.](https://success.act.org/s/article/Applying-for-English-Learner-Supports-on-the-ACT)

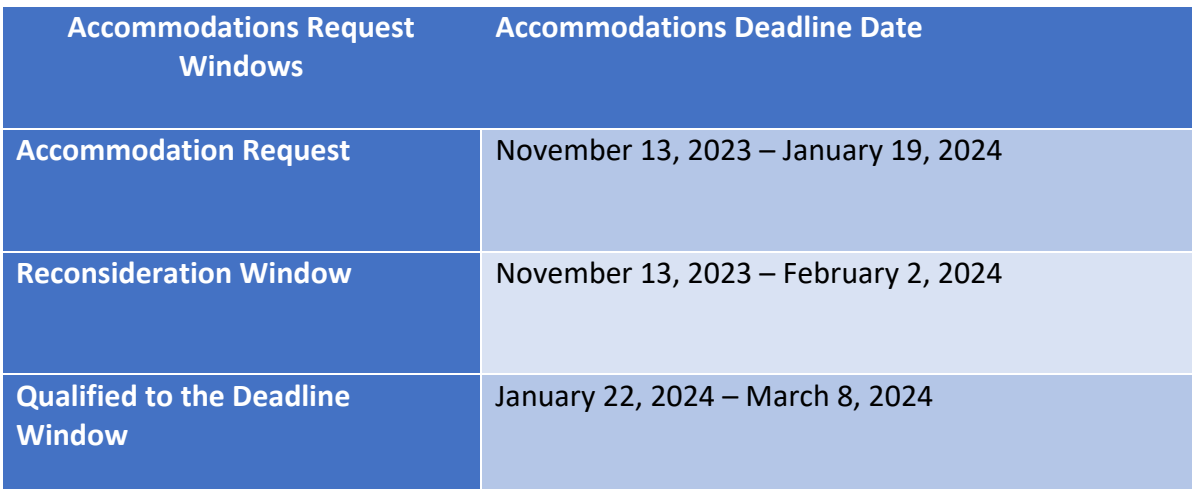

#### **Accommodations Roster Report within PAN**

It is recommended that each district and/or school access an Accommodations Roster Report well in advance of the testing period. This report serves the purpose of confirming that students eligible for ACT-approved accommodations have had their Test Accessibility and Accommodations (TAA) Personal Identification Numbers (PINs) correctly applied in PAN. In the event that any discrepancies or missing students who qualify for accommodations are identified, it is imperative that the district or school promptly contact ACT to address these issues.

The provided report presents a comprehensive list of all students within the district or school who have successfully registered TAA PINs in the PAN system. Within the report, Column I indicates the chosen delivery format for each student's assessment, distinguishing between paper-based and online formats. Column J specifies the unique TAA PIN assigned to each student, facilitating precise identification and verification. Lastly, Column M indicates whether any supplementary paper-based materials are required for the testing process.

To produce the roster:

- 1. Sign into PAN. Select the organization that you want a roster for in the upper right corner.
- 2. Go to Reports>Operational Reports.
- 3. Select Students & Registrations on the left, then click on Accommodations and Supports Roster from the list that appears (it will be at the top).
- 4. Click Download Report to produce the most recent report that has been compiled, but it is recommended to select Request Report Refresh to get the most current information.
- 5. Under Report Parameters, select the school in the drop-down list under Filtered Organization, or leave this blank if you want a report for the entire district.
- 6. Select The ACT under Test. Do not select The ACT with Writing for Kentucky schools.
- 7. Select Retrieved under Accommodation Status. This includes all accommodations in the report that have been retrieved by applying the TAA PINs.
- 8. Click Refresh Report at the bottom of the page.
- 9. The report may take a minute or two to run. You can check the status by clicking the blue circular arrows next to Accommodations and Supports Roster.
- 10. When the report is ready, the Download Report button appears. Click it to download the report.

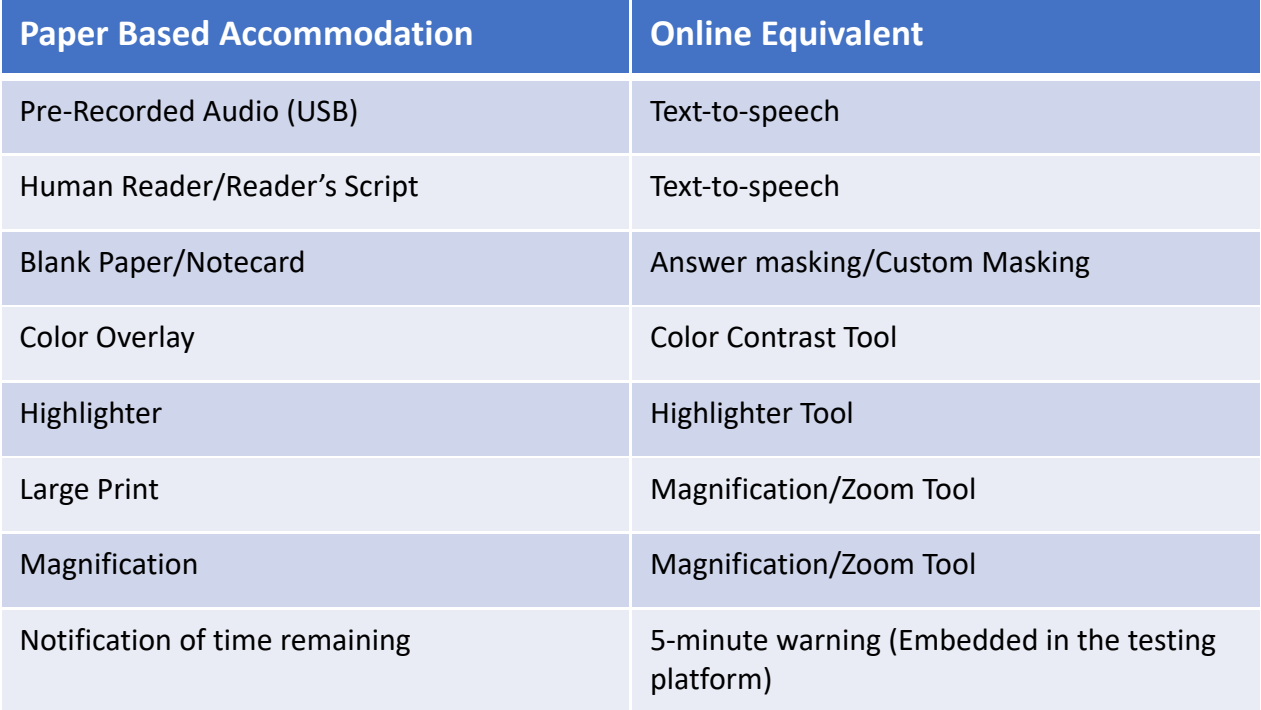

# <span id="page-20-0"></span>**SECTION 9: STUDENT DATA UPLOAD FILE and PREPRINTED BARCODE LABELS**

The Student Data Upload (SDU) process is pivotal in preparing for a successful testing cycle. On Jan. 10, the SDU will be entered into ACT PAN. Test coordinators will subsequently be responsible for reviewing and confirming student details and making any essential adjustments in PAN before Jan. 26. Schools will receive preprinted barcode labels and personalized non-test instructions for students who are in PAN on Jan. 26, 2024.

#### **Vital Steps for Test Coordinators**

Test Coordinators (TCs) hold the crucial role of ensuring accuracy and completeness during this phase:

- Verify student counts, including any changes, from the SDU upload.
- Promptly add any new students to the system once the upload process concludes.
- It's vital to note that once the verified enrollment window closes, students newly entered into the system will not receive the initial shipment of preprinted barcode labels or personalized non-test instructions.

#### **Crucial Details for DACs and Alternative Schools**

DACs play a significant part in this process. It's of utmost importance that enrollment at alternative schools is meticulously reviewed and confirmed. This step often needs to be noticed but is pivotal in avoiding potential issues related to student material distribution.

#### **Preprinted Barcode Labels**

Preprinted barcode labels will be provided for students present in PAN on January 26. It's essential to recognize that ACT will dispatch preprinted barcode labels for all examinees registered under the organization in PAN. This applies regardless of the designated test delivery mode. Notably, preprinted barcode labels are required explicitly for paper accommodations testing. Any surplus barcode labels that are not needed should be securely destroyed.

#### **How does this affect creating test sessions?**

Students loaded via the SDU file will have an online delivery format. Schools will create test sessions in PAN and add students to those sessions. Testing staff can begin creating and adding students to test sessions for the Initial Test Window 1 on February 5. See the Create and Assign Test Session[s training tutorial](http://forms.act.org/acttraining/assets/pearsonaccessnext/create-and-assign-test-sessions-in-pearsonaccessnext/) within step 4 of the ACT-hosted website.

# **Should ACT students be showing up in PAN yet? If not, when will they be uploaded and available for verification?**

Yes, students should be showing in PAN on Jan. 10. The SDU file will be loaded in PAN by Jan. 10. ACT will email TCs and DACs when it is time to verify enrollment accuracy and student demographic information. The published deadline to complete this task is Jan. 26; however, examinees may continue to be enrolled within PAN leading up to the test administration dates.

#### **Will KDE upload another SDU file closer to the initial test date?**

No, any students who enroll after the initial data file is uploaded will need to be added manually by following the [How to Verify and Enroll Tutorial.](https://forms.act.org/acttraining/assets/pearsonaccessnext/act-how-to-enroll-verify-students-update-students-in-pearsonaccessnext/) Students testing with paper will not receive a preprinted barcode label; the answer documents must be gridded with the student code, as well as demographic information.

#### **With the move to online testing, why are schools receiving preprinted barcode labels?**

All students loaded in the SDU file will still receive a preprinted barcode label. If an emergency arises and the school cannot test online, the students' test mode can be moved to paper and barcode labels will be available for paper materials.

# **SECTION 10: VERIFY ENROLLMENT**

<span id="page-22-1"></span><span id="page-22-0"></span>The role of Test Coordinators (TCs) in the successful execution of the testing process cannot be overstated. A pivotal task entrusted to TCs involves the verification of student counts derived from the SDU process. This process, initiated once KDE provides ACT with the SDU file, holds significant importance. TCs are granted the authority to begin this essential task in PAN on Jan. 10, with the activity required to be completed by Jan. 26.

#### **Verifying Student Counts and Ensuring Accuracy**

TCs play a vital role in ensuring the accuracy of student counts. This encompasses the verification of existing student records and the addition of any new students. This meticulous process guarantees that the school's testing materials are aligned with the precise number of enrolled students.

#### **Enrollment Changes and ACT Assistance**

For instances where a student's enrollment status undergoes changes, such as enrollment or un-enrollment, TCs are encouraged to submit a request to ACT staff for the appropriate adjustments. This is particularly crucial if these changes occur before the test administration. Reference the " Add or Remove Students" section in the [PearsonAccessNext User Guide for the](https://content.act.org/kentucky/r/PearsonAccess_Next_User_Guide_for_the_ACT_Spring)  ACT<sup>®</sup> Test to navigate this process effectively.

#### **Material Distribution and Enrolled Students**

It's essential to underscore that schools will exclusively receive testing materials for students who are formally enrolled. This underscores the importance of accurate student counts and diligent enrollment management.

#### **The Test Coordinator Role in a Smooth Testing Cycle**

A TC plays a pivotal role in ensuring a seamless testing cycle. Adhering to the deadlines and processes outlined significantly contributes to the successful administration of the ACT test.

# **SECTION 11: TRAINING REQUIREMENTS**

Each year, anyone administering a state-required assessment must be trained in the [Administration Code for Kentucky's Educational Assessment Program \(703 KAR](https://education.ky.gov/AA/distsupp/Pages/AdminCode.aspx) 5:080). Anyone providing accommodations must also be trained in the [Inclusion of Special Populations](https://education.ky.gov/AA/distsupp/Pages/AdminCode.aspx) in the [State Required Assessment and Accountability Program \(703 KAR](https://education.ky.gov/AA/distsupp/Pages/AdminCode.aspx) 5:070). However, administrators trained in fall 2023 in the Administration Code or Inclusion of Special Populations *do not* have to repeat that training for the spring ACT administration.

In addition to KDE-required training, ACT also has training requirements. ACT requires training its room supervisors, proctors, accommodations providers and other testing staff. Near the end of the ACT Test Administration Manuals (standard time and accommodations) is a section titled "Training Session Outline and Topics for Discussion." Subjects include the *Security of Test Materials, Room Preparation, Pretest Activities, Test Day* and *After the Test*.

During a training session, the TC is expected to discuss the topics described in each section with the testing staff. The TAC must also attend and share relevant topics with accommodations staff in a separate training session.

#### <span id="page-23-0"></span>**ACT and OAA required - Appropriate Administration Manuals**

The following resources are available for training:

- [ACT Administration Manual Accommodations Paper \(pdf\)](https://www.act.org/content/dam/act/secured/documents/pdfs/ACT-Admin-Manual-SD-Accoms-Paper-Secured.pdf)
- [ACT Administration Manual Non-College Reportable Paper \(pdf\)](https://www.act.org/content/dam/act/secured/documents/pdfs/ACT-Admin-Manual-SD-NCR-Accoms-Paper-Secured.pdf)
- [ACT Administration Manual Online Testing \(pdf\)](https://www.act.org/content/dam/act/secured/documents/pdfs/Admin-Manual-ACT-S&D-Online-Secured.pdf)
- [ACT Test Coordinator Information Manual \(pdf\)](https://www.act.org/content/dam/act/secured/documents/pdfs/state-district-test-coordinator-paper-test.pdf)
- [Test Day Overview for Room Supervisors \(video\)](http://share.act.org/watch/tiVS4XfQnqrYQNqWvEaEyA?) 
	- o [ACT Calculator Policy](https://www.act.org/content/dam/act/unsecured/documents/ACT-calculator-policy.pdf)
- [ACT Accommodations Webinar November 13, 2023, 1:00 PM 2:00 PM ET](https://event.on24.com/wcc/r/4327894/162356D45FFDC6507FECB6DE29DBEDEB)
- [ACT Test Administration Training #1 December 5, 2023, 11:00 AM 12:00 PM ET](https://event.on24.com/wcc/r/4327907/0DC531B543FD8864EC2D192B3718C97E)
- [ACT Test Administration Training #2 February 13,](https://event.on24.com/wcc/r/4327922/AA6F3A33CE406A975375051EFFFD8050) 2024, 11:00 AM 12:00 PM ET

# <span id="page-24-0"></span>**SECTION 12: OFFSITE TESTING AND HOME/HOSPITAL SETTING**

There is a provision for offsite testing in certain situations where a student's circumstances prevent them from testing at the school premises. Notably, offsite testing for students in such situations as being homebound or hospitalized due to medical emergencies does not necessitate a formal request in [TAA.](https://success.act.org/s/)

#### **Guidance and Resources for Offsite Testing**

For a comprehensive understanding of offsite testing, including crucial test security precautions and facility requirements, refer to the [Offsite Testing Procedures](http://www.act.org/content/dam/act/secured/documents/pdfs/state-district-test-coordinator-paper-test.pdf) detailed on page 11 of the Test Coordinator Information Manual. If a TC intends to transport testing materials, please ensure to complete a Secure Storage and Transport of Test Materials Form and include it with the returned materials.

#### **Flexible Approach for Homebound or Hospitalized Students**

Homebound or hospitalized students remain eligible for testing, yet the specific approach hinges upon the nature of the medical condition or disability. The situation will be handled according to the individual circumstances.

#### **Understanding Offsite Testing**

Offsite testing is a viable option for homebound or hospitalized students due to diagnosed disabilities, such as diabetes. Online testing offers a practical avenue for offsite testing. It's essential to recognize that offsite testing is regarded as a local arrangement rather than an ACTauthorized accommodation. Consequently, it does not require an application in TAA. For detailed insights into offsite testing, consult page 11 of the Test Coordinator Information Manual. This manual is readily accessible on the ACT-hosted website and will also be included in the material shipment the receive.

#### **Tailored Solutions for Virtual School Enrollments**

When it comes to testing students enrolled at virtual schools, the following options can be pursued:

- Students can opt to take the test at a nearby physical high school willing to accommodate them. The student does not need to be enrolled at the other high school. The Test Coordinator for the virtual school would engage with the Test Coordinator of the hosting high school and ensure proper enrollment in PAN. The high school code of the hosting school would be used to facilitate this.
- Alternatively, virtual schools can designate an appropriate testing location, which could be another high school or any suitable space meeting testing requirements. In such cases, the virtual school takes charge of organizing testing at this designated site. The process would be managed in PAN under the virtual school's name and code. For this type of offsite testing, the specifics would be indicated on the test administration forms. Virtual academies can also utilize offsite online testing. The same site readiness requirements apply, so it's crucial to follow site readiness procedures to determine the feasibility of online testing at the offsite location.

# **What procedures should be followed for students at an alternative school who will take the ACT at the home high school?**

No action is required. Students who will take the test at the home school should be enrolled at the home school in PAN.

# **A student who was expelled but received services is not allowed on campus. How does the school provide student services**?

The student may participate in offsite testing. DACs should use discretion on whether or not a student's situation safely allows for offsite testing.

# <span id="page-26-0"></span>**SECTION 13: MYACT ACTIVITIES AND PARENTAL CONSENT POLICY**

With each ACT administration, it is the responsibility of all Kentucky DACs to accurately document students within the districts who are under 18 years old and lack parental consent to opt into ACT's Educational Opportunity Service (EOS) or to designate score recipients. This pivotal task entails selecting a response to a state-use question within the PearsonAccessNext (PAN) platform. Importantly, it's imperative to recognize that parental consent must be acquired for each administration, as consent does not carry over from previous instances.

#### **Guiding Students through Non-Test Activities in MyACT**

Students' engagement in non-test activities is facilitated through the MyACT online platform. Comprehensive instructions on navigating MyACT are available in the Taking the ACT guide. Once students establish an account, they gain access to numerous features, including updating the demographics, receiving vital ACT notifications, accessing preparatory materials for the ACT exam, retrieving scores, and more.

#### **Flexibility and Pretest Activities**

The online platform introduces increased flexibility for students. With parental consent, students have the opportunity to complete pretest activities at home, guided by a parent or guardian, prior to the official test day. However, it is the expectation of the Kentucky Department of Education (KDE) that schools conduct a pretest session for all students. This ensures that every student is afforded the chance to fulfill the requisite pretest activities.

#### **TCs' Critical Role: Ensuring Completion**

The Test Coordinator (TC) shoulders the responsibility of confirming the completion of this activity for all students. Failure to fulfill this task can potentially impede students' ability to send scores to educational institutions and access scores online. For enhanced visibility into the progress of non-test activities, schools will gain access to a new daily Student Code Usage Status report following the initial material shipment. This report, found in the Published Reports section oof PAN, provides a clear indication ("Yes" or "No") for students who haven't utilized the Student Code or have not finalized the college choices.

Below are resources for testing staff and parents on parental consent policy:

[2023-2024 ACT Parental Consent Guidance Document](https://education.ky.gov/AA/Assessments/Documents/ACTParentalConsentDACGuidance.pdf)

[2023-2024 ACT Parental Consent Parent Letter](https://education.ky.gov/AA/Assessments/Documents/ACTParentalConsentParentLetter.pdf)

#### [Parental Consent Form](https://www.act.org/content/dam/act/secured/documents/KY-Parental-Consent-Form.docx)

#### <span id="page-27-0"></span>**Manually Marking the State Use Question Response**

Below are instructions for two methods for manually marking the response in PAN for each student or indicating the response on an exported file.

BACs can manually change the state use question values in PAN, student by student, but only DACs have the ability to complete the update by exporting and importing a file.

A response to the State Use Question is only required for students who do not have parental consent. For students who have parental consent, the response is left blank.

To manually change the state, use the question value:

- 1. Sign into the ACT PAN at [testadmin.act.org.](https://testadmin.act.org/)
- 2. Select the **Setup** icon.
- 3. Select the **Students** title.
- 4.Result: The student's screen is displayed with a table of students. Note that at the top of the table, on the right, the BAC can change the Displaying setting to show 10, 25, 50, or 100 students at a time.
- 5. Select the checkbox next to an examinee or multiple examinees (or the checkbox at the top of the column to select all examinees).
- 6.Under Tasks, use the Start dropdown and select **Create / Edit Students**

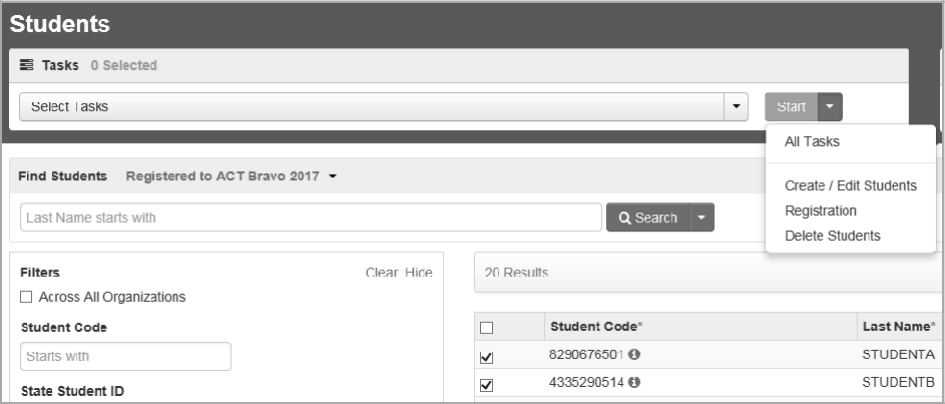

*7.* **To change the state, use the question response** and select a student on the left.

8.The details for the examinees are displayed.

9.Scroll down to State Use Question #1.

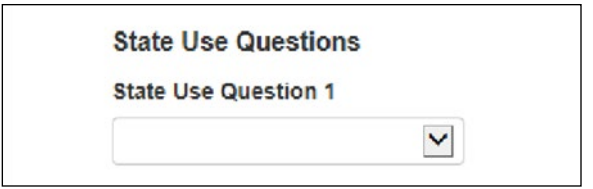

- 10. Select response "A." The student is not yet 18 years of age, and the school has NOT received parental consent to release scores or information to third parties" using the dropdown menu. **If the student has consent or is 18, do not select a response**.
- 11. Select the **Save** button. A "Success changes saved" message is displayed.

#### <span id="page-28-0"></span>**Changing the State Use Question Response with a file export/import**

The state-use question response can also be changed by exporting an Excel file from PAN, changing the values, and importing the file back to PAN. DACs have the importer role in PAN, which allows them to export and import files.

DACs can opt to filter the exported files for individual schools to send to BACs and ask them to change the state-use question response for examinees who do not obtain parental consent. After the value has been entered and saved, DACs can upload the school-specific files one by one or upload a single aggregate file.

*Please note: No value other than the State Use Question #1 (column S) can be changed when manipulating these files. No student data can be changed or corrected in the file, and no students can be added or removed.*

#### **Exporting and Updating the SDU File**

This section describes the steps for exporting student data from PAN and updating it to add new student records or update existing ones.

#### <span id="page-28-1"></span>**Export a Data File for the ACT**

DACs can export the student data from PAN and use the exported data to accurately update student data for the state use question about parental consent.

- 1. Sign into the ACT PAN at [testadmin.act.org.](https://testadmin.act.org/)
- 2. At the top right of the screen, select the **ACT Spring 2024** administration. Ensure the

district, not an individual school, is in the upper right corner.

- 3. Select the **Setup** icon, then the **Import/Export Data** option.
- 4. On the Import/Export Data screen, select the dropdown on the **Start** button, then select the **Import/Export Data** option. The Import / Export data page appears.
- 5. In the Type field, select the Student Registration Export option.
- 6. Delete "assign" and "testing" from the Test Status filterfield.
- 7. Select the **Process** button.
- 8. The View File Details screen appears.
- *9. Note: Depending on the system load and the number of student records being processed, the data import can take several minutes to complete.*
- 10. Watch for information that the system has finished processing the file by doing the following:
	- i. Monitor email for a message from PAN regarding the status of the export. or
	- ii. Using the **Refresh** icon (circular arrows) to the right of **Details** to refresh the page until the **Complete** message appears.
- 11. Select **Download File** and save the file onto the computer.

#### <span id="page-29-0"></span>**Update the Student Data**

- 1. Open the comma-delimited (.csv) file exported fromPAN in Excel.
- 2. Make the desired updates to **column S only**. For Column S/State Use Question #1, no response (blank) indicates parental consent has been obtained or the student is 18 or older, and A indicates no parental consent.
- 3. Save the file as a comma-delimited (.csv) file for importing to P PAN. (PAN will only accept .csv files.)

#### <span id="page-29-1"></span>**Import the SDU File**

The SDU file can now be imported into PAN to update existing student records.

- 1. Go to ACT PAN at [testadmin.act.org.](https://testadmin.act.org/)
- 2. Select the **Sign In** button.
- 3. Enter the DAC username and password, then select the **Login** button.
- 4. At the top right of the screen, select the **ACT** administration.

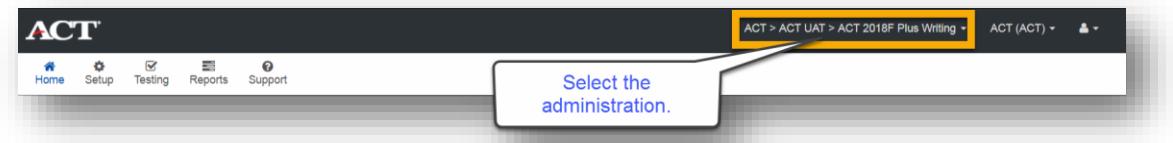

- 5. Select the **Setup** icon, then select the **Import/Export Data** option.
- 6. Select the dropdown on the **Start** button, then select **Import/ExportData**.
- 7. In the **Type** field, select **Student Registration Import**.
- 8. Select the **Browse** or **Choose File** button (depending on browser) and navigate to the file that you saved in .csv format.
- 9. Select the file, then the **Open** button.

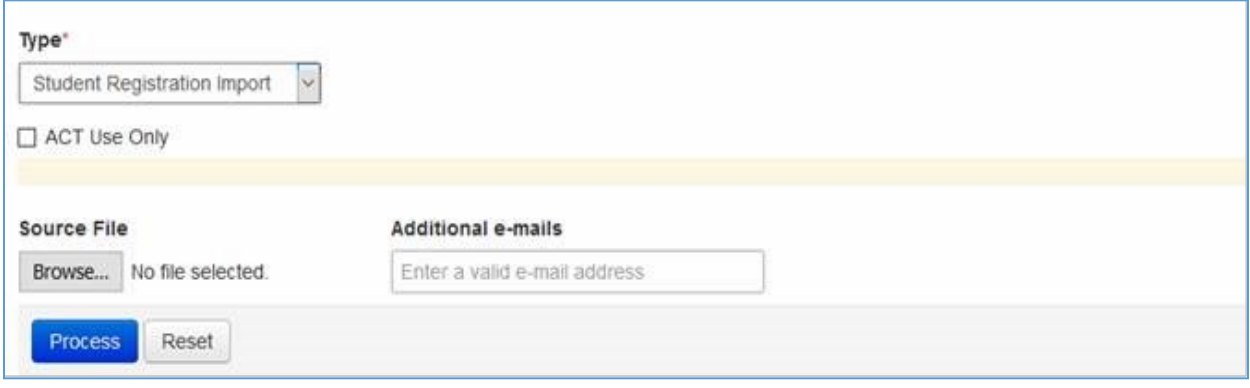

- 10. Optionally, enter additional email addresses in the **Additional emails** field, separated by semicolons(;).
- 11. When the system finishes processing the file, the import status and any additional email addresses provided are emailed to you.
- 12. Select the **Process** button to start the import process. The View File Details screen appears.
- *13. Note: Depending on the system load and the number of student records being processed, the import can take several minutes to complete.*
- *14. Please Note: Do not check the ACT Use Only checkbox.*
- 15. Watch for information that the system has finished processing the file by

doing the following:

- a. Monitoring email for a message from PAN regarding the import status. or
- b. Using the **Refresh** icon (circular arrows) to the right of **Details** to refresh the page until the appropriate message appears. A status message indicates whether all records were imported successfully:
	- i. **Complete**. All records were imported and saved successfully.
	- ii. **Complete with Issues**. Some records were not able to be imported and saved. Please contact ACT for assistance.

Additional help and guidance for creating MyACT accounts and completing the non-test online can be found in Section 4/Preparation of the [ACT-hosted Kentucky website.](https://www.act.org/content/act/en/products-and-services/state-and-district-solutions/kentucky/the-act.html#step4) 

#### <span id="page-31-0"></span>**MyACT Student Account**

The two screenshots below are from the MyACT Student Account. On the first screenshot, if a student **has consent**, they can mark yes on this section. ACT will provide information about the student to colleges, universities, financial aid agencies, scholarship agencies, and educational and military government agencies. On the second screenshot, if a student **has consent**, the student will have the ability to select four colleges to send and select save and continue.

On the first screenshot, if a student **does not have consent**, they must mark **NO** on this section. ACT **will not** provide information about the student to colleges, universities, financial aid agencies, scholarship agencies, and educational and military government agencies. On the second screenshot, if a student **does not have consent**, they simply select save and continue.

Regardless of the selection on the first screenshot, students will see the same set of questions. For students without consent, ACT will not provide information to colleges, universities, financial aid agencies, scholarship agencies, and educational and military government agencies.

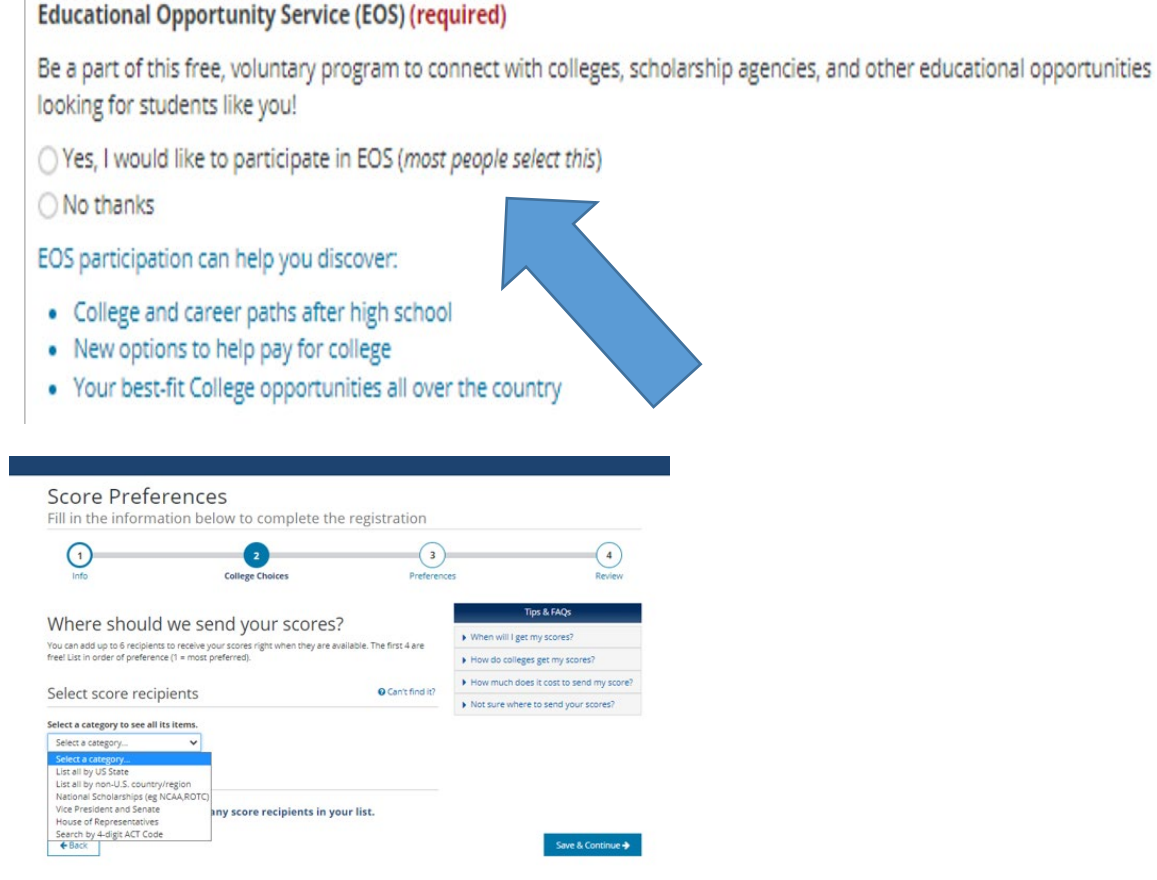

# **When can students complete pretesting activities (answering all the questions about complete interests, colleges, etc.)?**

Students have the opportunity to complete the pretest activities at home with a parent or guardian prior to test day.

However, it is the expectation of KDE that a pretest session is held in school for all students to ensure every student has the opportunity to complete the required pretest activities.

The Test Coordinator's responsibility is to guarantee that all students have completed this activity.

All pretest information is now collected online on the MyACT platform. Additional details about non-test activities in MyACT can be found on the ACT-hosted Kentucky website in section 4/Preparation.

 $\mathbb{R}^n$ 

# **SECTION 14: SCORE REPORTING**

<span id="page-33-0"></span>As the State ACT Spring Administration draws to a close, the collaboration between ACT and KDE remains steadfast in providing school and district testing staff with essential access to data and reports from this administration. To offer a clear timeline, specific deliverables are anticipated to be accessible within approximately 3-8 weeks after the submission of online exams for scoring or the receipt of paper answer documents for scoring.

#### **Communication and Access: Streamlined and Efficient**

Ensuring a seamless process, ACT will promptly send email notifications to school and district testing staff once final student-level data files, aggregate reports, and non-college reportable score notification letters are accessible via ACT's online reporting system. The exact date for the availability of final data and reports will be communicated through an upcoming DAC email. This comprehensive reporting system is seamlessly integrated into the ACT Success Site, enabling school and district staff with authorized access to retrieve data as soon as scores are released into the system.

#### **Prompt Data Processing and Accessibility**

An important aspect to note is that materials are processed as they are received; there's no embargo on data. Scores are not held back for an entire school's processing; they are released as soon as they are ready. It's important to understand that scores might not be released simultaneously for all students within a single school or district.

#### **Support for Students and Staff**

In the event that a student or a group of students have not received the scores within the 8 week timeframe or require assistance accessing data within the online reporting system, please utilize the ACT Contact Webform for prompt support.

#### **Student Notifications and Transcript Labels**

Students will receive email notifications upon the release of testing scores, which can be conveniently accessed within the MyACT account. For transcript purposes, labels will be dispatched to high school counselors along with the paper score reports.

# **Most of the students have received the score reports, but a few students have not received anything from the ACT. When is it necessary to contact ACT?**

Student assessments are scored in batches, and students in the same school might not receive scores simultaneously. If an irregularity report involves a student, the score report could be delayed while ACT resolves the situation. Issues with individual answer documents can delay scoring, while ACT resolves the problem. If the student is tested with non-college reportable accommodations, he/she will not receive an official score report.

# **The BAC has received students' individual ACT score reports. When can the report be distributed?**

Distribute reports when received, if needed. Students will be mailed a score report. Students will also be able to obtain scores from the MyACT account.

## **When will the schools receive score information for students who tested with Non-College Reportable (NCR) accommodations?**

Non-College Reportable Individual Score Reports will be made available based on the deadlines referenced on the Reporting Schedule, which will be posted to the ACT-hosted website near the end of the administration cycle.

#### **How can students' ACT scores from a previous year be reviewed?**

As scores are reported, students' scores will be available on the MyACT platform or through ACT's online reporting system. The online reporting system is accessed through the [ACT Success Site.](https://success.act.org/s/) Users with the appropriate role can access ACT's online reporting platform to obtain student score reports.

# **SECTION 15: ACCOUNTABILITY**

<span id="page-34-0"></span>The ACT is one of several options students can use to demonstrate academic readiness in the Postsecondary Readiness indicator. Schools may use scores from any ACT administration, national or state, to demonstrate academic readiness in the Postsecondary Readiness indicator.

The spring 2024 administration is required for all Kentucky Public School juniors. Grade 10 students in the Early Graduation Pathway (EGP) are permitted to take a one-time state-funded ACT exam. Students participating in the EGP must pass Council on Post-Secondary Education (CPE) established benchmarks on the ACT as part of the program requirements.

#### **How is the ACT used in state accountability?**

The ACT is one of several options students can use to demonstrate academic readiness in the Postsecondary Readiness indicator. Schools may use scores from any ACT administration, national or state, to demonstrate academic readiness in the Postsecondary Readiness indicator.

# **SECTION 16: SDRR**

<span id="page-35-0"></span>With ACT being one of many assessments students can use to demonstrate Postsecondary Readiness, OAA will not collect nonparticipations for ACT Rosters in the Student Data Review and Rosters (SDRR) application. ACT will continue to be included in SDRR during spring rosters and in postsecondary scores in the fall data review as part of the Postsecondary Readiness indicator in grade 12 and/or upon graduation.

# **SECTION 17: MISCELLANEOUS**

#### <span id="page-35-1"></span>**Is meeting benchmarks on the ACT a graduation requirement?**

Although the Spring 2024 Administration of the ACT is required for all Kentucky public school juniors, it is not a requirement for graduation with a regular high school diploma. However, students participating in the EGP must pass CPE-established benchmarks on the ACT as part of the program requirements.

#### **Are two different seating charts (one for the ACT and one for KDE) necessary?**

KDE requires completed seating charts for all state-required assessments. Additionally, ACT requires a completed seating chart to be submitted with other test administration forms. It is not necessary to create a separate chart for KDE. Simply keep a copy of the ACT seating chart on file.

#### **What resources are available to help students prepare for the ACT?**

ACT has migrated away from student web accounts to [MyACT.](https://my.act.org/account/signin?location=https://my.act.org) Once students have created an account, they can update demographics, receive ACT notifications, access information to prep for the ACT exam, access scores, and more. Please review the [MyACT Video](http://share.act.org/watch/GKM6a4Azsq5gdCYXfe6Ej9?) for my information.

The online system does offer more flexibility for students. Students will have the opportunity to complete the non-test activities at home with a parent or guardian prior to test day. However, it is the expectation of KDE that a non-test session is held in school for all students to ensure every student has the opportunity to complete the required non-test activities. The TC's responsibility is to guarantee all students have completed this activity. Failure to complete this activity can result in students' inability to send scores to colleges and universities and receive scores.

# **SECTION 19: CONTACT INFORMATION**

#### <span id="page-36-0"></span>**Shara Savage**

KDE Program Manager Email: [shara.savage@education.ky.gov](mailto:shara.savage@education.ky.gov) Websites: [KDE Website](https://education.ky.gov/AA/Assessments/Pages/ACT.aspx) & [ACT State Hosted Website](https://www.act.org/content/act/en/products-and-services/state-and-district-solutions/kentucky.html) Phone: 502-564-4394

#### **Christen Roseberry**

KDE Program Consultant Email: [christen.roseberry@education.ky.gov](mailto:christen.roseberry@education.ky.gov) Websites: [KDE Website](https://education.ky.gov/AA/Assessments/Pages/ACT.aspx) & [ACT State Hosted Website](https://www.act.org/content/act/en/products-and-services/state-and-district-solutions/kentucky.html) Phone: 502-564-4394

#### **ACT General Inquiries**

Phone: 800.553.6244, ext. 2800 Phone during testing: 319-337-1577 Website:<https://www.act.org/content/act/en/contact-act.html>

#### **Accommodations Questions**

Phone: 800.553.6244, ext. 1788 Email: [ACTStateAccoms@act.org](mailto:ACTStateAccoms@act.org) Customer service hours (excluding ACT holidays): Monday – Friday: 7 a.m. – 5 p.m. Central Time